# *MexBS Tiered Coupons v1.0.4 User Guide*

Welcome to the MexBs family, and thank you for purchasing the "Tiered Coupons v1.0.4" Magento extension for Magento Enterprise (Commerce)! In this document we will show you how to use and get the maximum from your extension.

We assume that you've installed your extension using our "MexBS Tiered Coupons Installation Guide" and now you are ready to try it out.

## *Creating your first Tiered Coupon*

In this tutorial, we will create the following tiered coupon:

- On subtotal of **50\$-100\$** get **10%** discount
- On subtotal of **100\$-200\$** get **25%** discount
- On subtotal of **200\$ or more** get **30%** discount

## *Step 1: Creating 3 regular coupons*

In the admin panel, go to "Marketing  $\rightarrow$  Cart Price Rules".

Create the "On subtotal of **50\$-100\$** get **10%** discount" coupon:

- Rule name: On subtotal of 50\$-100\$ get 10% discount
- Status: Active
- Websites: The websites which you want your coupon to be active in.
- Customer Groups: The customer groups which you want your coupon to be active for.
- Coupon: Specific Coupon
- Coupon Code: subtotal-50-100-10
- Priority: 3
- Conditions:

Apply the rule only if the following conditions are met (leave blank for all products).

```
If ALL of these conditions are TRUE:
Subtotal equals or greater than 50
Subtotal less than 100
 \circledast
```
#### • Actions:

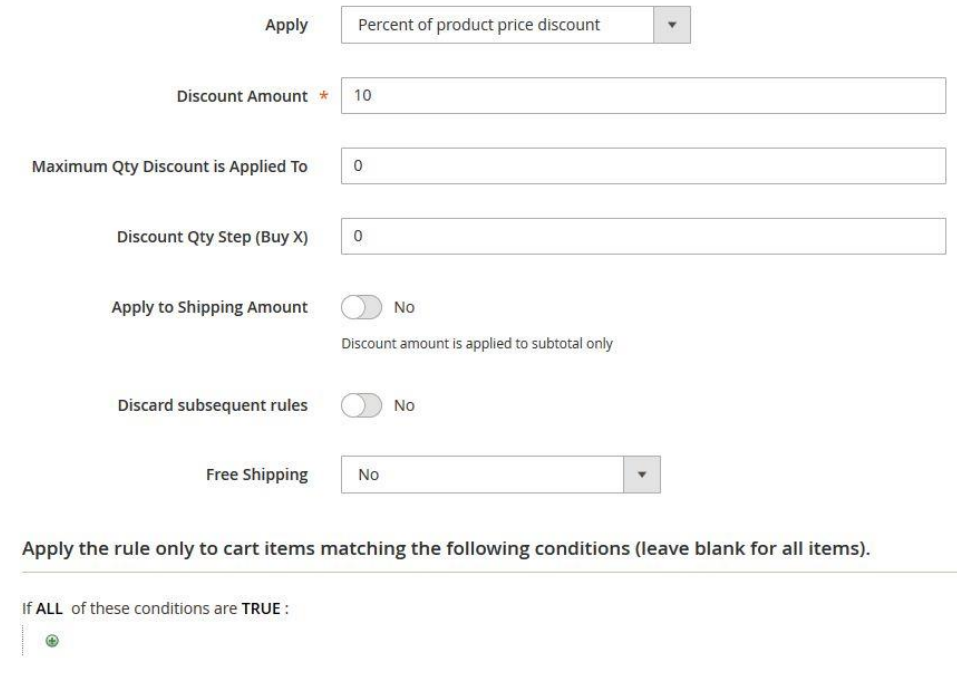

Save it.

Create the "On subtotal of **100\$-200\$** get **25%** discount" coupon:

- Rule name: On subtotal of 100\$-200\$ get 25% discount
- Status: Active
- Websites: The websites which you want your coupon to be active in.
- Customer Groups: The customer groups which you want your coupon to be active for.
- Coupon: Specific Coupon
- Coupon Code: subtotal-100-200-25
- Priority: 2
- Conditions:

Apply the rule only if the following conditions are met (leave blank for all products).

```
If ALL of these conditions are TRUE :
Subtotal equals or greater than 100
Subtotal less than 200
 \oplus
```
#### • Actions:

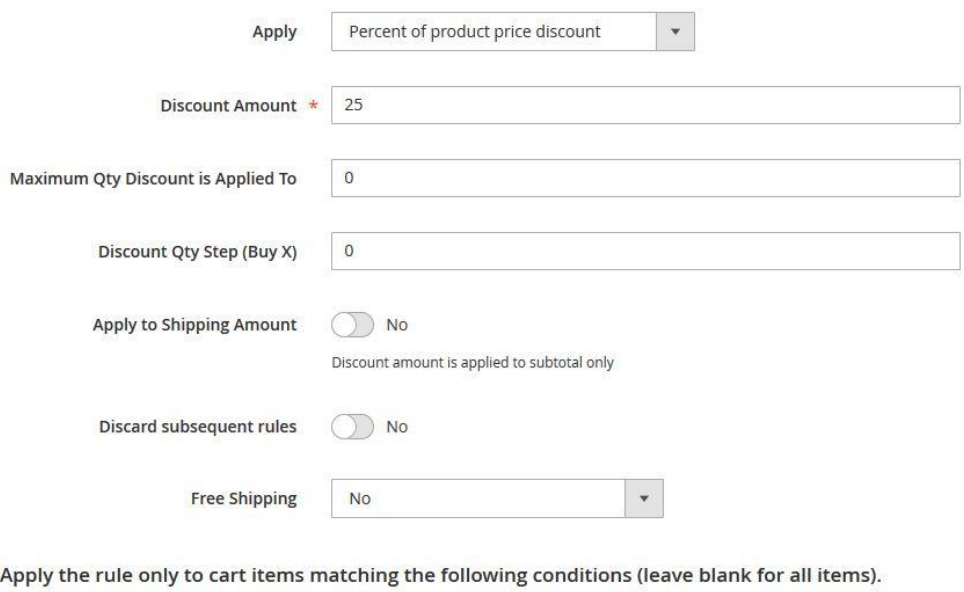

If ALL of these conditions are TRUE : | ⊕

#### Save it.

Create the "On subtotal of **200\$** or higher get **30%** discount" coupon:

- Rule name: On subtotal of 200\$ or higher get 30% discount
- Status: Active
- Websites: The websites which you want your coupon to be active in.
- Customer Groups: The customer groups which you want your coupon to be active for.
- Coupon: Specific Coupon
- Coupon Code: subtotal-200-30
- Priority: 1
- Conditions:

Apply the rule only if the following conditions are met (leave blank for all products).

```
If ALL of these conditions are TRUE :
Subtotal equals or greater than 200
 ^{\circ}
```
#### • Actions:

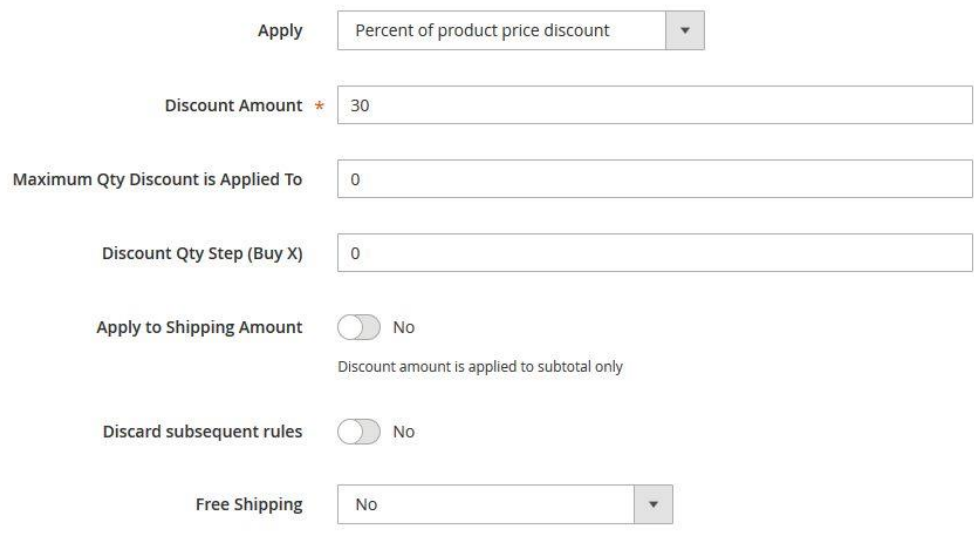

Apply the rule only to cart items matching the following conditions (leave blank for all items).

```
If ALL of these conditions are TRUE :
\bigoplus
```
Save it.

Notes:

- The "Rule name" and the "Coupon code" values are not essential. That is, you can give any name/coupon code you want (but not empty ones).
- Priority is the order in which the coupons are applied. That is, once the tiered coupon is applied, it will try to apply those 3 coupons one by one, and the order of the application will be determined by the "Priority" field.

### *Step 2: Creating the tiered coupon*

Go to "Marketing  $\rightarrow$  Tiered Coupons". Click "Add New Tiered Coupon".

In the top form, fill the following values:

- Name: Crazy Summer Promotion
- Code: crazy-summer
- Active: Yes

In the "Manage Sub Coupons" section, choose the 3 previously created coupons:

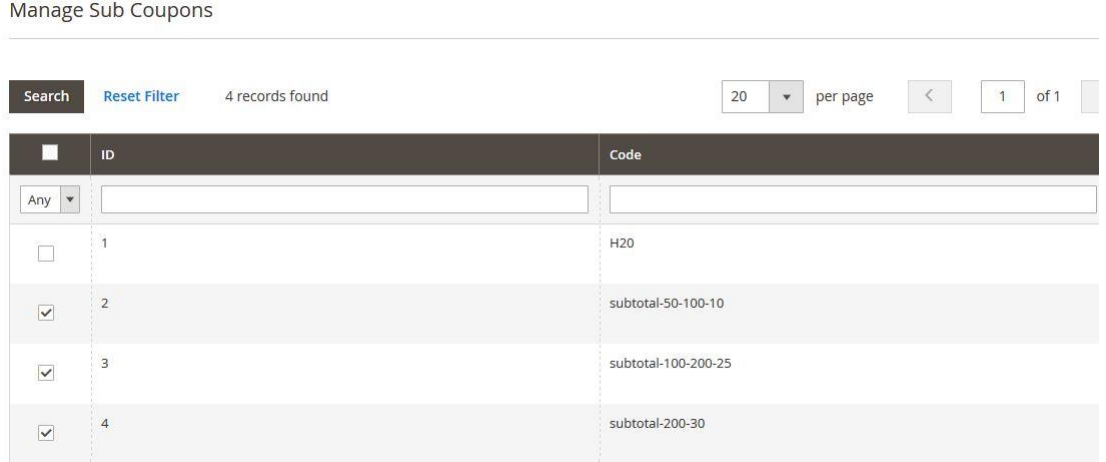

Click "Save".

### *You are done!!*

Note: The "Name" and the "Code" fields' values are not essential. That is, you can give any name/code you want (but not empty ones).

The description field is not essential, that is it is only for your internal usage and can remain empty.

## *Step 3: Testing the tiered coupon*

To test the newly created tiered coupon, go to the frontend. Add some products to the card, such that subtotal will be 50 or higher. Apply the coupon "crazy-summer" in the cart. You should get the correct discount according to your subtotal.

## *How does it work?*

The "Tiered Coupon" extension is built to combine other coupons. This is very simple and powerful concept.

That is, once the tiered coupon is applied, it tries to apply its children coupons one by one. The order of the application of the children coupons will be determined by their "Priority" field. If the child coupon is "Inactive", it won't be applied. If one of the successfully applied children coupons has the field "Stop Further Rules Processing" equals to "Yes", the tiered coupon will stop and won't try to apply the other children coupons.

## *InActivating the tiered coupon*

You can inactivate the tiered coupon by changing its "Active" field to "No" and saving it.

## *Get Support!*

We are here and we will do our best to help. Contact us on sales mexbs@gmail.com and we will get back to you ASAP with help!

### *Free software updates*

From time to time we are going to release some cool updates for your extension. And you will get those updates for free! Currently we are working on upgrading our website, in order to make the software updates appear directly in your customer account. But for now, you will get the software updates by email on demand (because we don't want to spam you), or every time there is new release (if it's ok for you to be spammed by good software ;)).

# *Don't forget to send your feedback!*

Every feedback is good for us! Please send us your feedback to [sales @mexbs.com](sales.mexbs@gmail.com%20) or write it directly in the reviews section on the product page. It will be a pleasure for us to hear your opinion!

*Enjoy your extension! MexBS Team*